Espace pédagogique de l'académie de Poitiers > SRANE - Site de Poitiers > Enseigner > Ressources > Tutoriels <https://ww2.ac-poitiers.fr/srane/spip.php?article1045> - Auteur : Johann Nallet

# od**OEduc** p<sub>od Educ</sub> : formation pas à pas

publié le 06/03/2023

### *Descriptif :*

Formation pas à pas par de courts tutos vidéos pour manipuler Pod Educ : une plateforme qui permet d'enrichir ses propres audios/vidéos et d'enregistrer son écran et/ou sa webcam.

*Sommaire :*

- Présentation
- Formation pas à pas par micro-tutos vidéos et illustrés

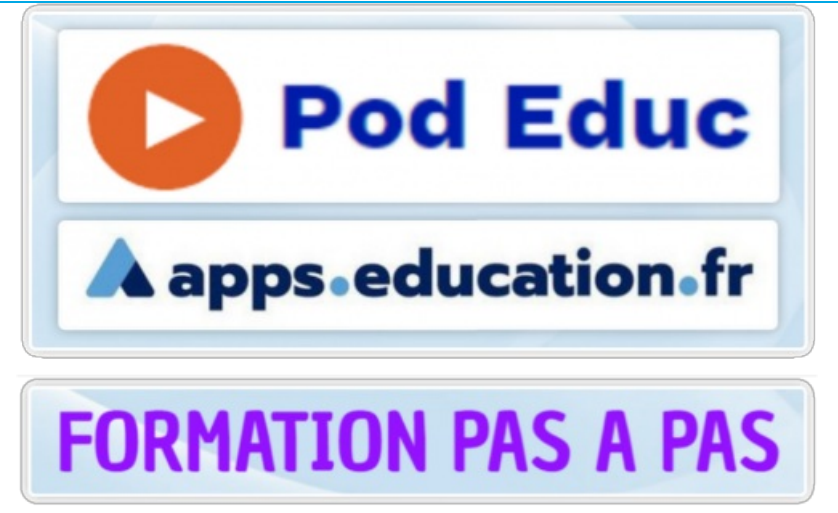

Pod Educ formation

#### **•** Présentation

**POD EDUC** est une application de la plateforme **[Apps.education.fr](https://apps.education.fr/)** de l'Éducation nationale (donc conforme RGPD). Cet outil permet de consulter des **ressources vidéo / audio enrichies** par des **sous-titres**, des **chapitres**, et des **documents insérés** en pièces jointes ou dans le fil de la vidéo (images, textes, pages web, liens cliquables, documents PDF, liens d'intégration...). On peut **partager** et **télécharger** ces ressources disponibles, mais aussi **publier ses propres productions vidéo / audio** pour les enrichir et les partager. POD EDUC propose aussi un **enregistreur** pour faire une **captation vidéo de son écran et / ou de sa webcam**, afin de pouvoir les publier sur Pod Educ et aussi les télécharger pour les archiver. C'est donc une application puissante et à **grand potentiel sur le plan pédagogique** !!

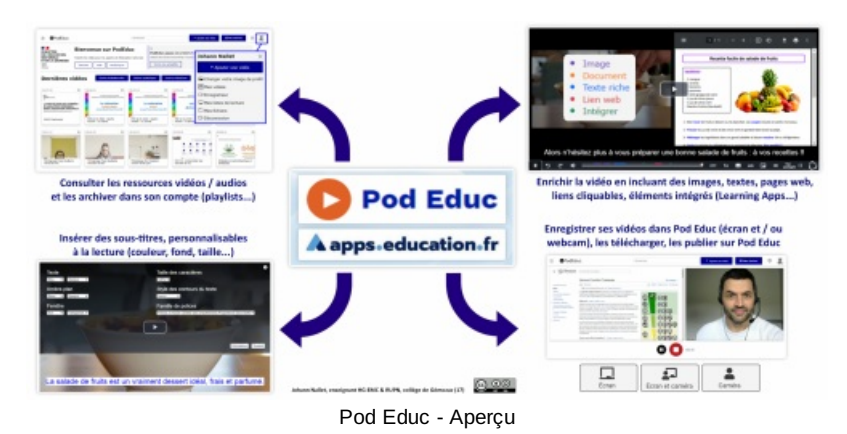

Exemple d'une vidéo enrichie dans POD EDUC :

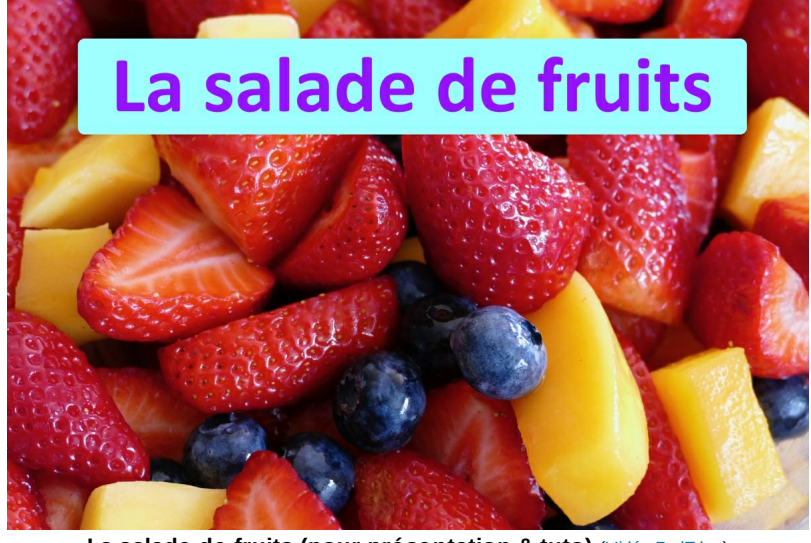

**La salade de fruits (pour présentation & tuto)** (Vidéo [PodEduc](https://podeduc.apps.education.fr/enrichment/video/8086-la-salade-de-fruits-pour-presentation-tuto/)) "La salade de fruits" : vidéo juste conçue pour faire un tuto de Pod Educ . *Pensez à basculer en mode "enrichi" pour voir le potentiel avec les docs inclus dans la vidéo* Source : vidéo libre de droit proposée par Coverr-Free-Footage sur Pixabay'

*Pensez à basculer en mode "enrichi" pour voir le potentiel avec les docs inclus dans la vidéo*

## Formation pas à pas par micro-tutos vidéos et illustrés

Cette formation peut être réalisée seul(e). Mais elle sera plus efficace en groupe, et avec l'accompagnement d'un collègue expérimenté sur l'application, formateur, RUPN... Me contacter si besoin : johann.nallet@ac-poitiers.fr (RUPN Départemental 17)

**1 - Se connecter à POD EDUC sur la plateforme [Apps.education.fr](https://apps.education.fr/) (1'51'') :** Objectif : connectez-vous à la plateforme Apps.education.fr et ouvrez l'application POD EDUC

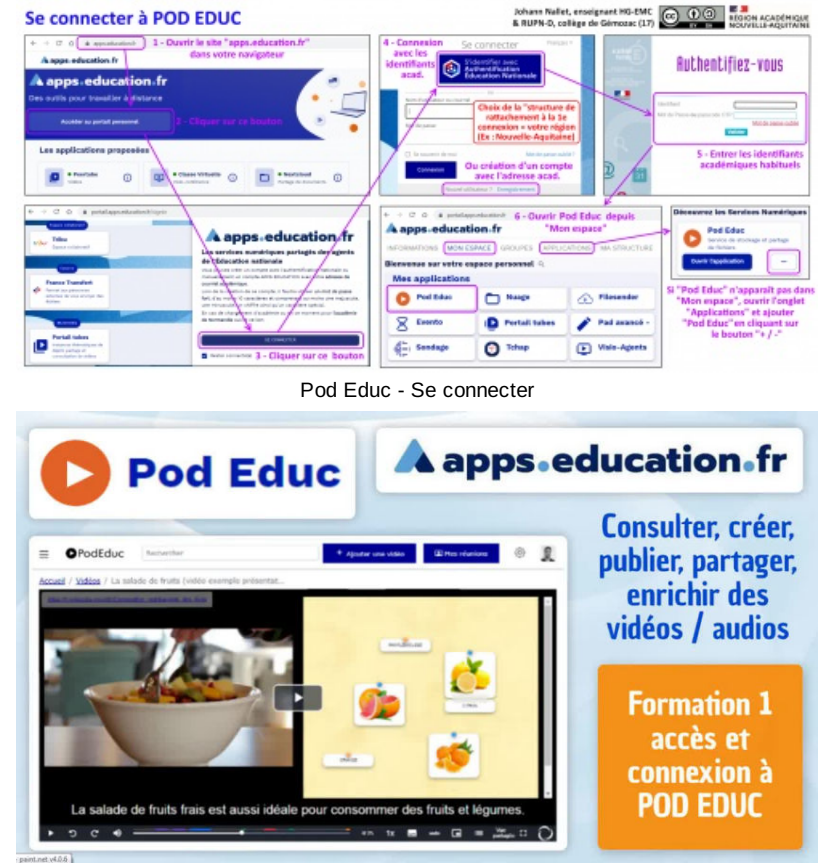

**Micro-tuto formation Pod Educ 1 - Accès et connexion** (Vidéo [PeerTube](https://tube-numerique-educatif.apps.education.fr/w/ssoqXb4pKaipKL4PCFHfCJ)) Objectif : connectez-vous à la plateforme Apps.education.fr et ouvrez l'application Pod Educ

**2 - Consulter les ressources et créer des listes de lecture (3'39'') :**

Objectif : choisissez un thème qui vous intéresse, cherchez quelques vidéos sur ce thème, intégrez-les dans une

#### liste de lecture dans votre compte personnel POD EDUC

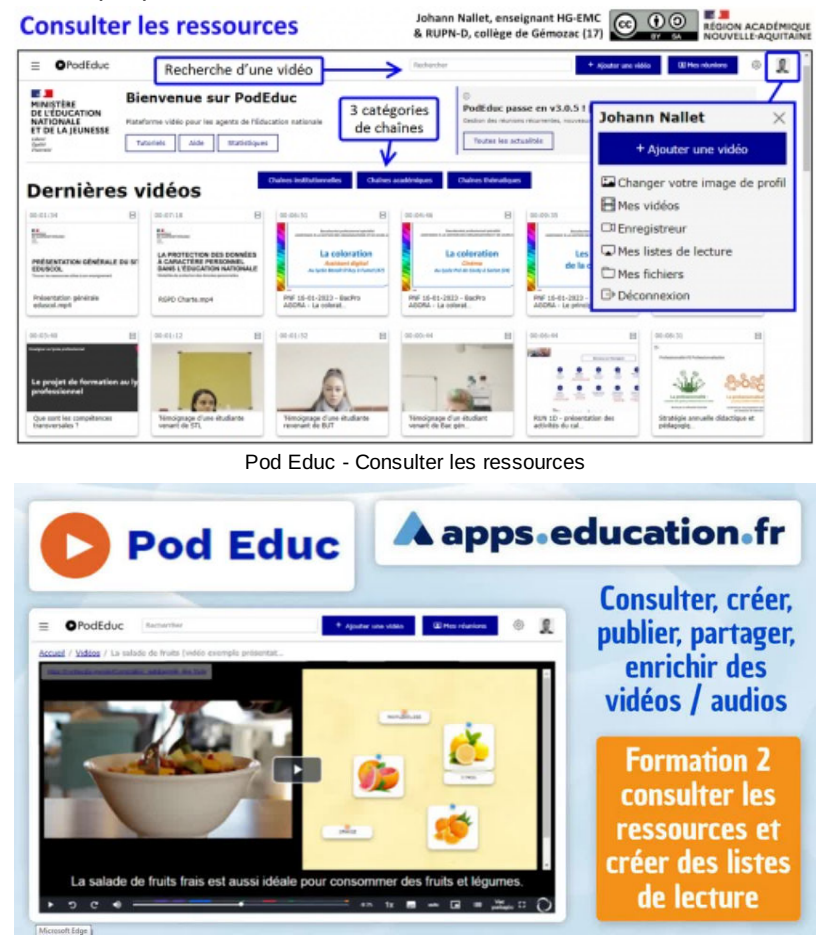

**Micro-tuto formation Pod Educ 2 - Consulter les ressources et créer des listes de lecture** (Vidéo [PeerTube](https://tube-numerique-educatif.apps.education.fr/w/3aFH1Kq9t4drhVffsHPfPE)) Objectif : choisissez un thème qui vous intéresse, cherchez quelques vidéos sur ce thème, intégrez-les dans une liste de lecture dans votre compte personnel Pod Educ

## **3 - Publier une vidéo et la partager (6'18'')**

Objectif : choisissez une vidéo (la vôtre, une vidéo fournie par le formateur, une vidéo libre de droit), importez-la dans POD EDUC, complétez la description de votre vidéo, partagez-la avec un(e) collègue.

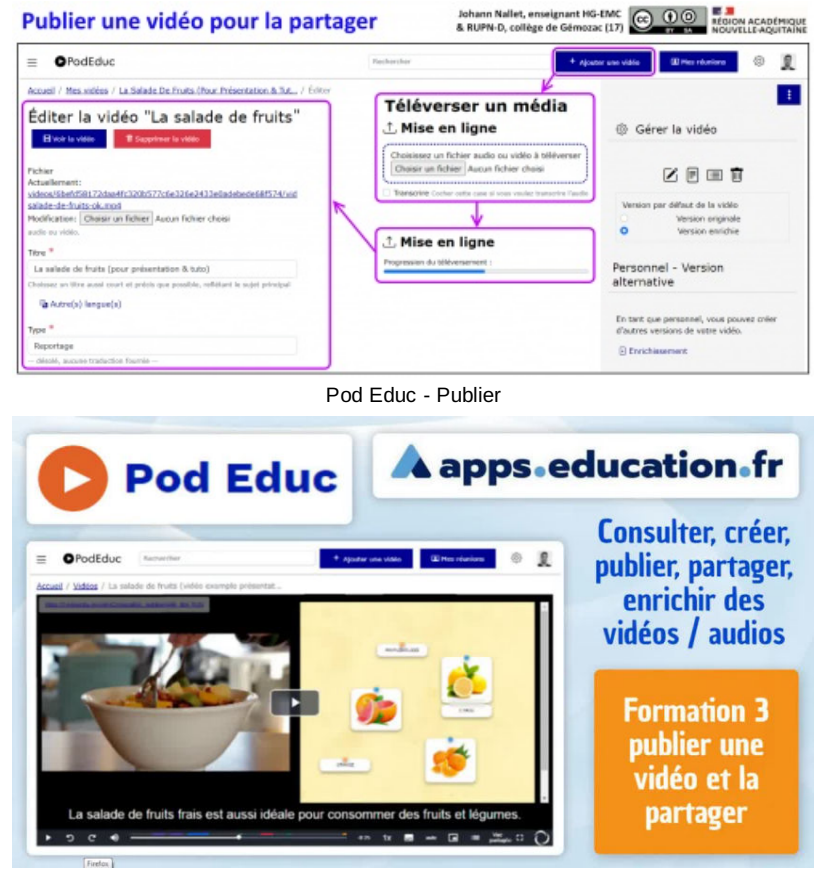

**Micro-tuto formation Pod Educ 3 - Publier une vidéo et la partager** (Vidéo [PeerTube](https://tube-numerique-educatif.apps.education.fr/w/p3BZ5qh6jHHKSEyxqkWRbY))

Objectif : choisissez une vidéo (la vôtre, une vidéo fournie par le formateur, une vidéo libre de droit), importez-la dans Pod Educ, complétez la description de votre vidéo, partagez-la avec un(e) collègue. Exemple : Pixabay propose des vidéos téléchargeables libres de droit (en citant le créateur) : https://pixabay.com/fr/videos/

## **4 - Créer et publier sa vidéo avec l'enregistreur intégré (4'26'')**

Objectif : utilisez l'enregistreur intégré dans POD EDUC (captation de votre écran et / ou de votre webcam) pour créer et publier une courte capsule vidéo

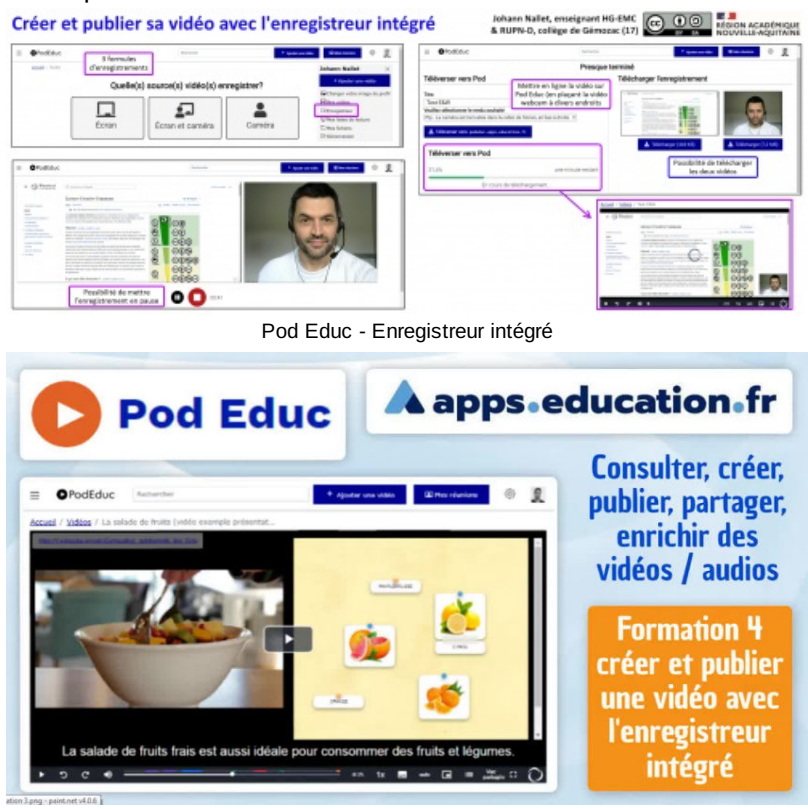

**Micro-tuto formation Pod Educ 4 - Créer et publier sa vidéo avec l'enregistreur intégré** (Vidéo [PeerTube](https://tube-numerique-educatif.apps.education.fr/w/4sejm9YNwAMySqS566FmaU)) Objectif : utilisez l'enregistreur intégré dans POD EDUC (captation de votre écran et / ou de votre webcam) pour créer et publier une courte capsule vidéo

# **5 - Chapitrer une vidéo (1'33'')**

Objectif : essayez de chapitrer votre vidéo mise en ligne dans POD EDUC

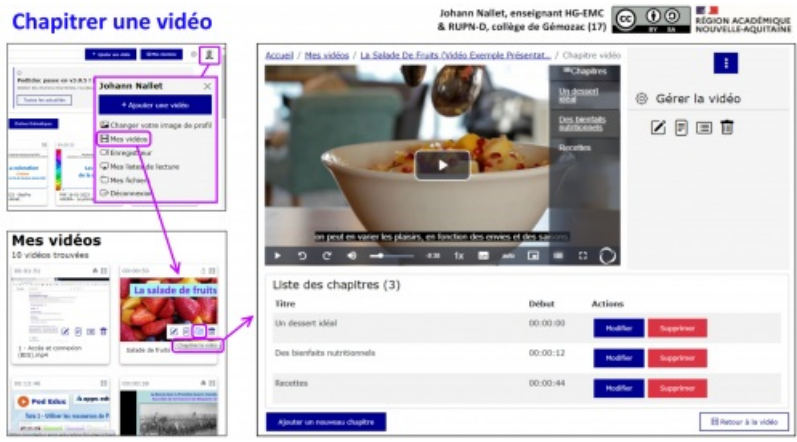

Pod Educ - Chapitrer

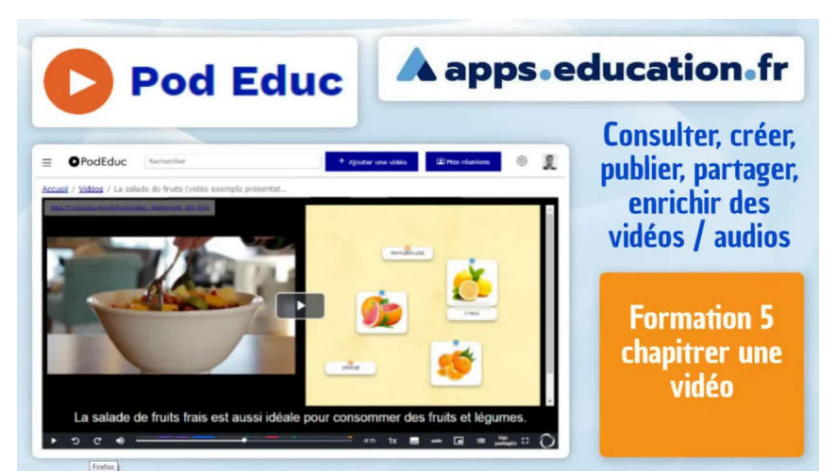

**Micro-tuto formation Pod Educ 5 - Chapitrer une vidéo** (Vidéo [PeerTube](https://tube-numerique-educatif.apps.education.fr/w/7hSBeHRuXz7JsC4xpyxPEU)) Objectif : essayez de chapitrer votre vidéo mise en ligne dans Pod Educ

**6 - Enrichir une vidéo avec liens, textes, images, docs inclus... (7'25'')** Objectif : enrichissez votre vidéo en y intégrant des ajouts de votre choix pour tester ces fonctionnalités

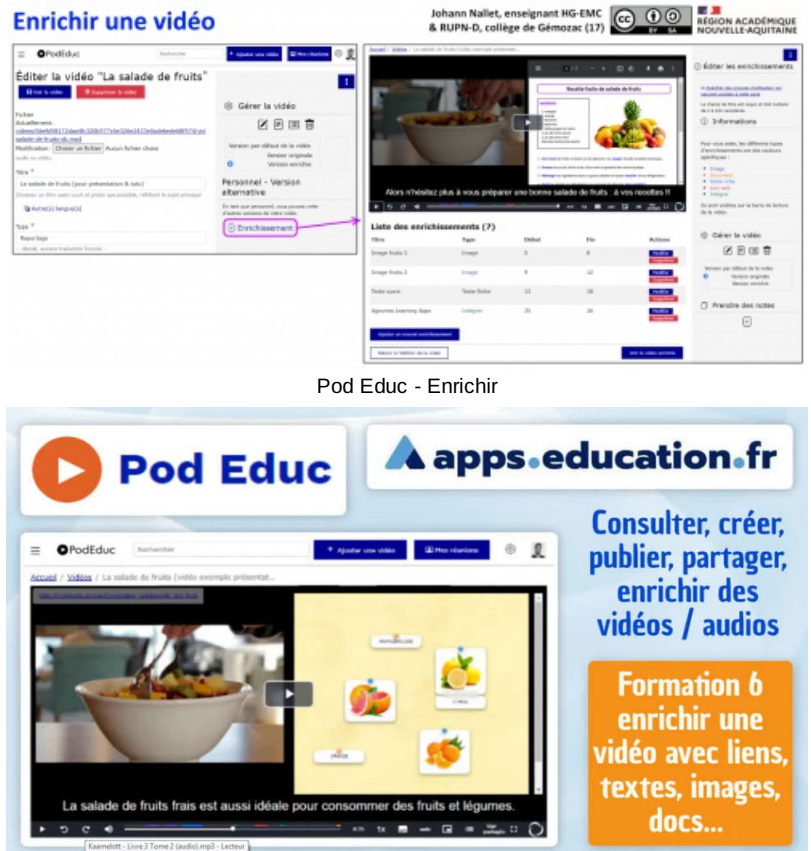

**Micro-tuto formation Pod Educ 6 - Enrichir une vidéo avec liens, textes, images, docs inclus...** (Vidéo [PeerTube](https://tube-numerique-educatif.apps.education.fr/w/fTTEXFe1BMSjTpHq2DGgnb)) Objectif : enrichissez votre vidéo en y intégrant des ajouts de votre choix pour tester ces fonctionnalités

**7 - Compléter la vidéo avec sous titres, liens cliquables, ou docs (5'26'')** Objectif : ajoutez quelques sous-titres à votre vidéo, et éventuellement un lien cliquable et un document téléchargeable en description de la vidéo

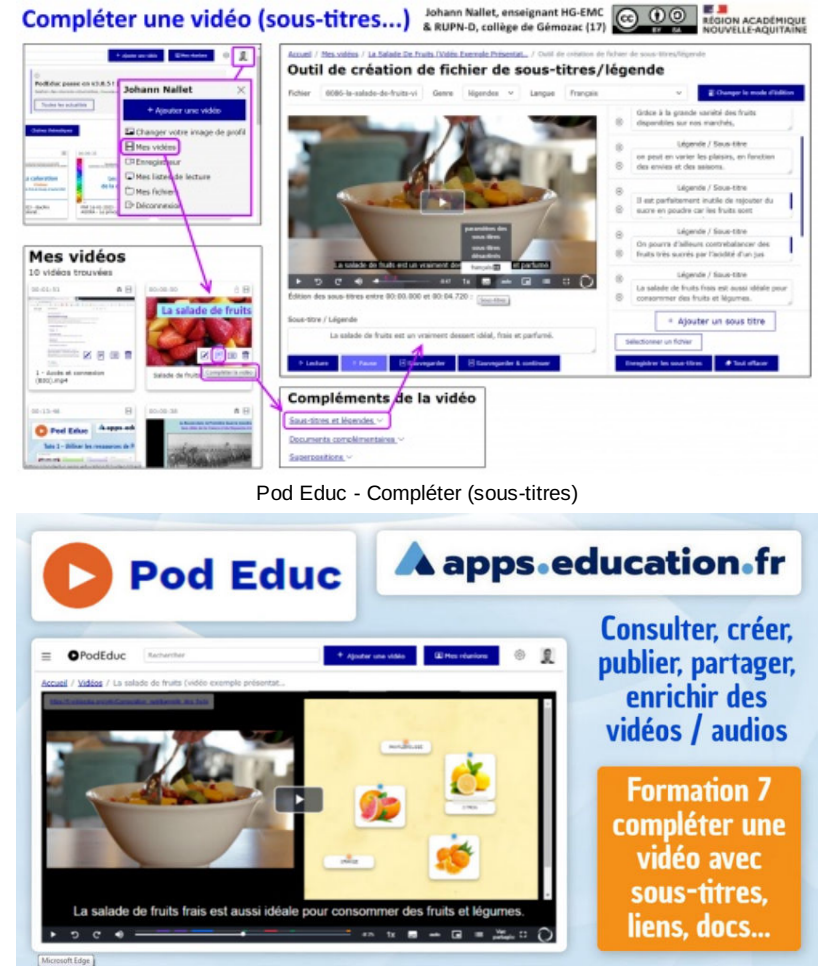

Micro-tuto formation Pod Educ 7 - Compléter la vidéo avec sous titres, liens cliquables, ou docs (Vidéo [PeerTube](https://tube-numerique-educatif.apps.education.fr/w/heHP1Sswe2uKguEPddKxjX)) Objectif : ajoutez quelques sous-titres à votre vidéo, et éventuellement un lien cliquable et un document téléchargeable en description de la vidéo

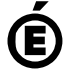

Avertissement : ce document est la reprise au format pdf d'un article proposé sur l'espace pédagogique de l'académie de Poitiers.

Il ne peut en aucun cas être proposé au téléchargement ou à la consultation depuis un autre site.

**Académie de Poitiers**